## **Basics of NoSQL Databases - MongoDB**

As per CBSE curriculum Class 11

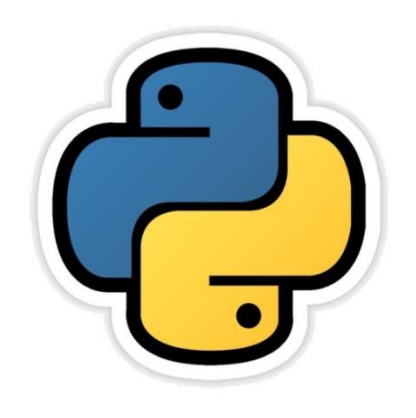

## *Chapter- 20*

By-**Neha Tyagi PGT (CS) KV 5 Jaipur(II Shift) Jaipur Region**

# Introduction

- Till now we have been working on the databases which were based on SQL consisting of table, row, fields ,records etc.
- It is possibe to have database without any structure or record. NoSQL or Not Only SQL Databases are such databases.
- We will learn NoSQL databases in this chapter.

## NoSQL Databases

- These are non-relational databases which does not have any strict or rigid structure.
- These does not store records on the basis of conventional tables.
- These runs in clusters and stores data on the basis of web. These are high in scalability. These are also known as bigdata.
- You have worked on several apps/web apps using such databases like Google Mail, Google Earth, Ebay, LinkedIn, facebook, Amazon etc.
- These provides fast response time.
- These can handle data of any kind without any restriction.
- These adopts new features and fast update.
- These does not show down time.

## Types of NoSQL Databases

- 1. Key-value Databases
- 2. Document Databases
- 3. Column family stores Databases
- 4. Graph Databases

## Key-Value databases

- Just like python dictionary.
- Very simple and flexible.
- Examples-Cassandra, Amazon DyanmoDB, ATS (Azure Table Storage, Riak, BerkeleyDB

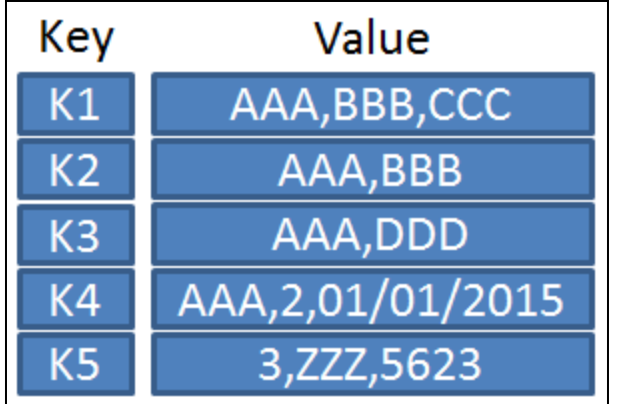

## Document Databases

- These are advanced form of key-value databases.
- Here, key-value pair stores in document in structured or semi-structured form.
- Keys are always of string type, values can be of any type.
- It can be in the form of MS office document, PDFs, XML, JSON ,BSON.
- JSON (JavaScript Object Notation) and BSON (Binary JSON)
- JSON is an open, human & machine understandable standard. Its main format to interchange data on modern web is XML.
- We have learnt use of JSON in Python dictionaries.
- Its examples are MongoDB, Couch DB DocumentDB etc.

```
"Title": "The Cuckoo's Calling",
"Author": "Robert Galbraith",
"Genre": "classic crime novel",
"Detail": \{"Publisher": "Little Brown",
    "Publication Year": 2013,
    "ISBN-13": 9781408704004,
    "Language": "English",
    "Pages": 494
},
"Price": [
        "type": "Hardcover",
        "price": 16.65
    \},
        "type": "Kidle Edition",
        "price": 7.03
```
## Column Family Store Database

- These are known as column store or column family databases and these are column oriented models.
- Column family is a storage mechanism which can –
	- Have multiple rows.
	- Each row can have multiple columns.
	- In this, there is a row key under which there can be multiple columns as shown in the figure.
	- Its examples are- Hbase, Cassandra, HyperTable etc.

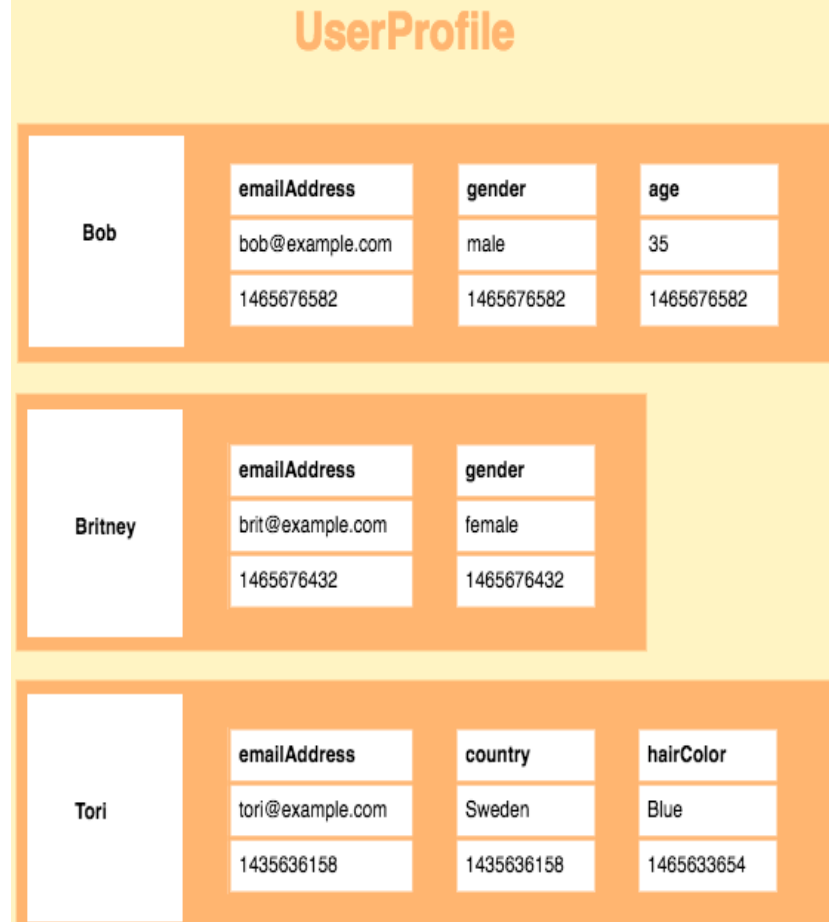

## Graph Database

- It uses graphical model to store data.
- Here, nodes are used to show object whereas edges are used to show relation between those nodes.
- Its examples are- Neo4j, Blazegraph, Titan etc.

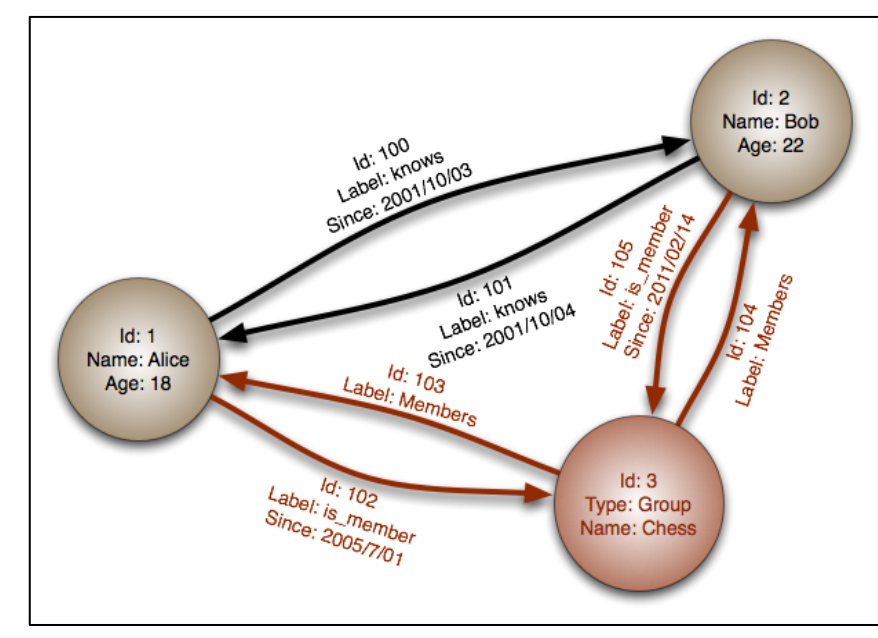

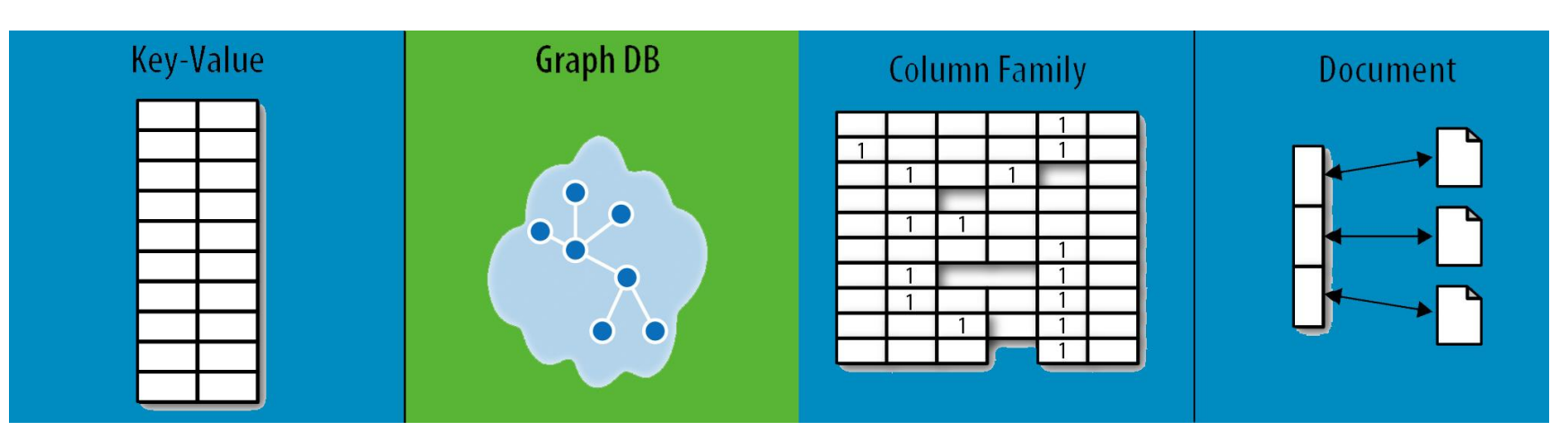

Neha Tyagi, KV5Jaipur II Shift

#### Advantages and Disadvantages of NoSQL Databases

•Advantages:

#### –Flexible Data Model

These are very flexible database which can store any kind of data.

#### –Evolving Data Model

You can change its schema without downing the system.

#### –Elastic Scalability

Huge database can be stored on a very less cost.

#### –High Performance

Time of throughput and latency is very less.

#### –Open Source

It is available free of cost and you can change it as per yor requirement.

•Disadvantages:

#### –Lack of Standardization

No standard rules are there for NoSQL database.

#### –Backup of Database

Main problem with NoSQL databases is of backup. MongoDB provides tool for backup but it is also not up to the mark.

#### –Consistency

NoSQL database does not think about consistency. Means here, you can have duplicate data very easily.

# Working with MongoDB

- •MongoDB is a document-oriented NoSQL database.
- •It supports dynamic schemas which shws data in JSON format.
- •It is a free open source software which gives scalability and high performance.

# MongoDB Terminology

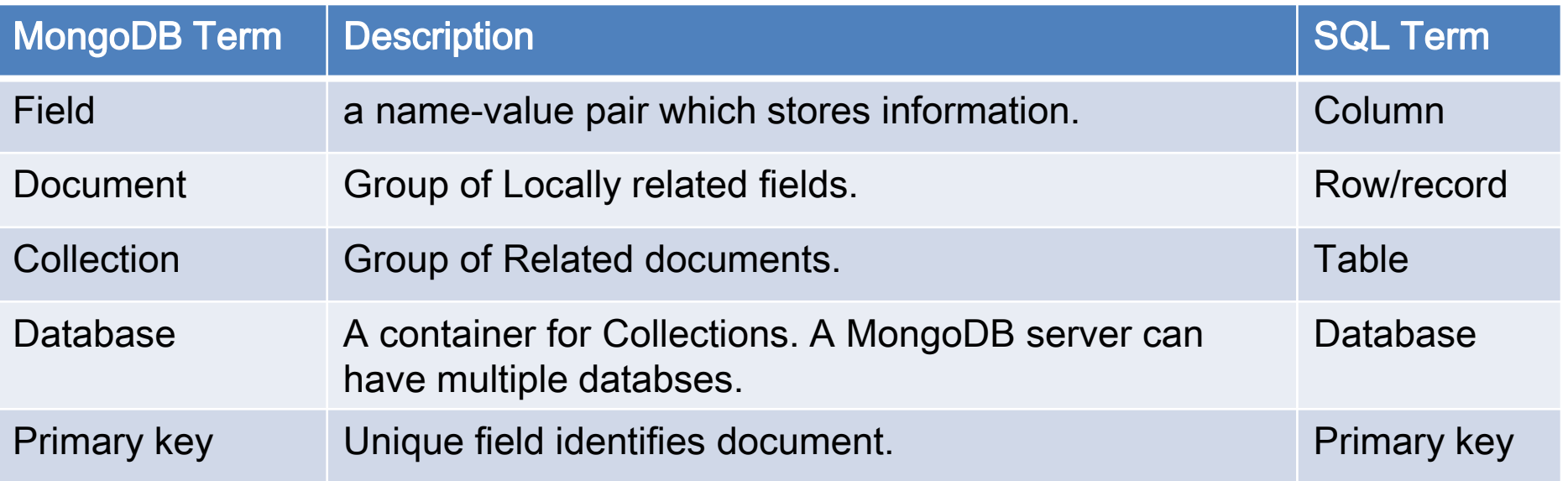

# Installing MongoDB

### •Copy the following link and paste in browser.

[https://docs.mongodb.com/manual/tutorial/install-mongodb-on-windows/#install-mdb-edition](https://docs.mongodb.com/manual/tutorial/install-mongodb-on-windows/)

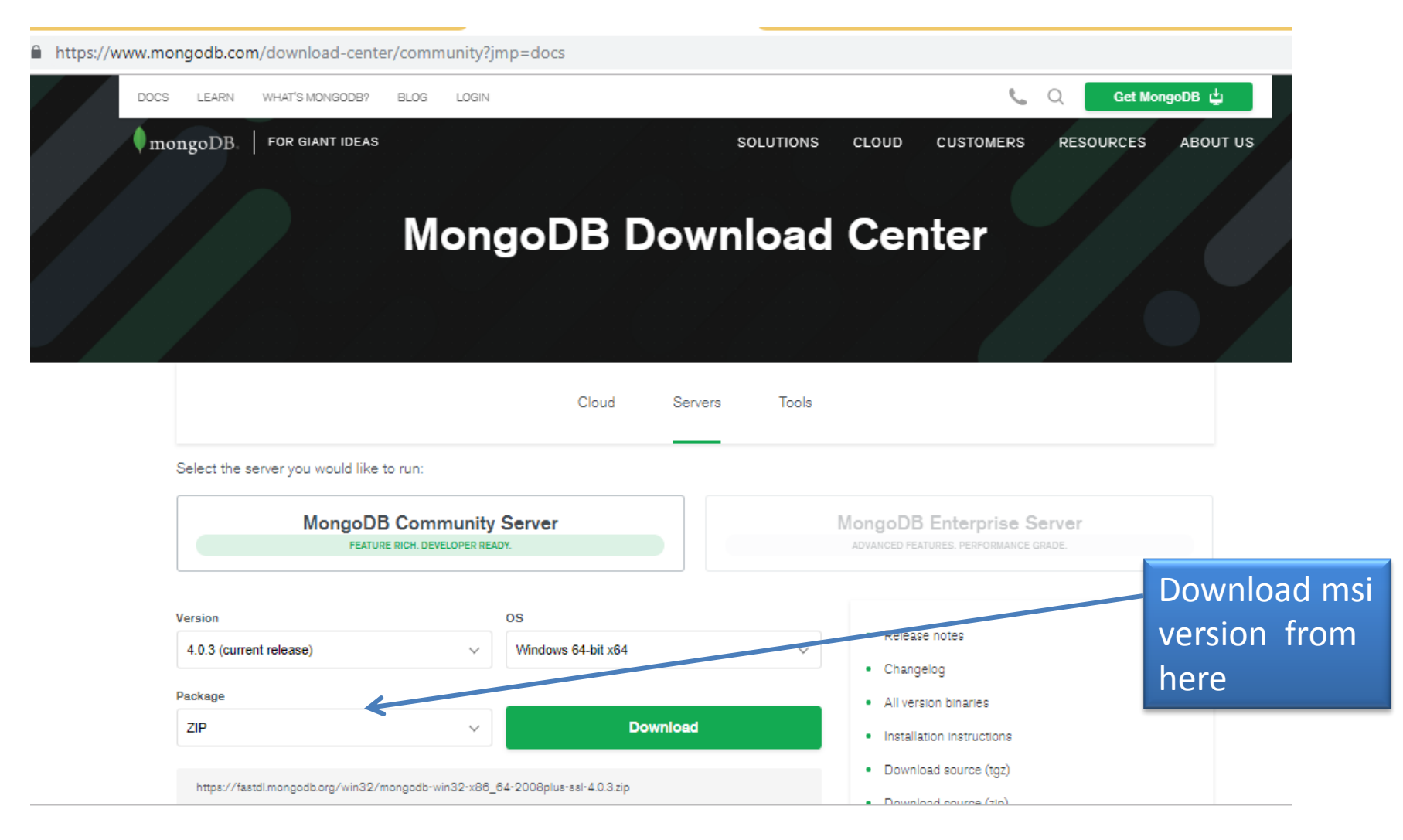

# Installation of MongoDB

•Install MongoDB by opeing MSI file.

•After installation, check the availability of mongodb.exe file and mongo.exe file using following path-

C:\Program Files\MongoDB\Server\4.0\bin

- •After this, create a data folder on c:\ and db folder under data folder i.e. "c:\data\db".
- •Now, run mongodb by using the location C:\Program Files\MongoDB\Server\4.0\bin from command prompt. Do not close mongodb after run.
- •Now, in other command window run mongo using the same path.

# Starting MongoDB

r mongodb-win32-x86\_64-2008plus-ssl-4.0.3-signed

10/30/2018 8:57 AM

Windows Installer ...

191.781 KB

This is mongodb's installer which is of about 190 MB. In my computer, it has been installed on "C:\Program Files\MongoDB\Server\4.0\bin" path. You cancheck its path in your computer. We can add it in window's path.

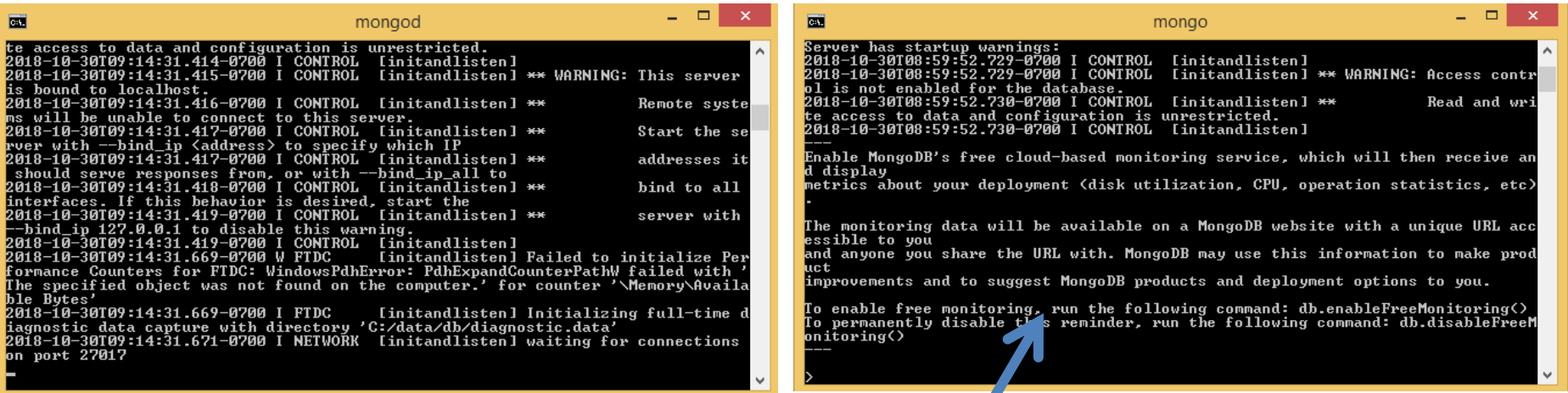

It is required to have mogodb in running state before running Mongo. Now, you are ready to give commmand on mongo.

# MongoDB Data Types

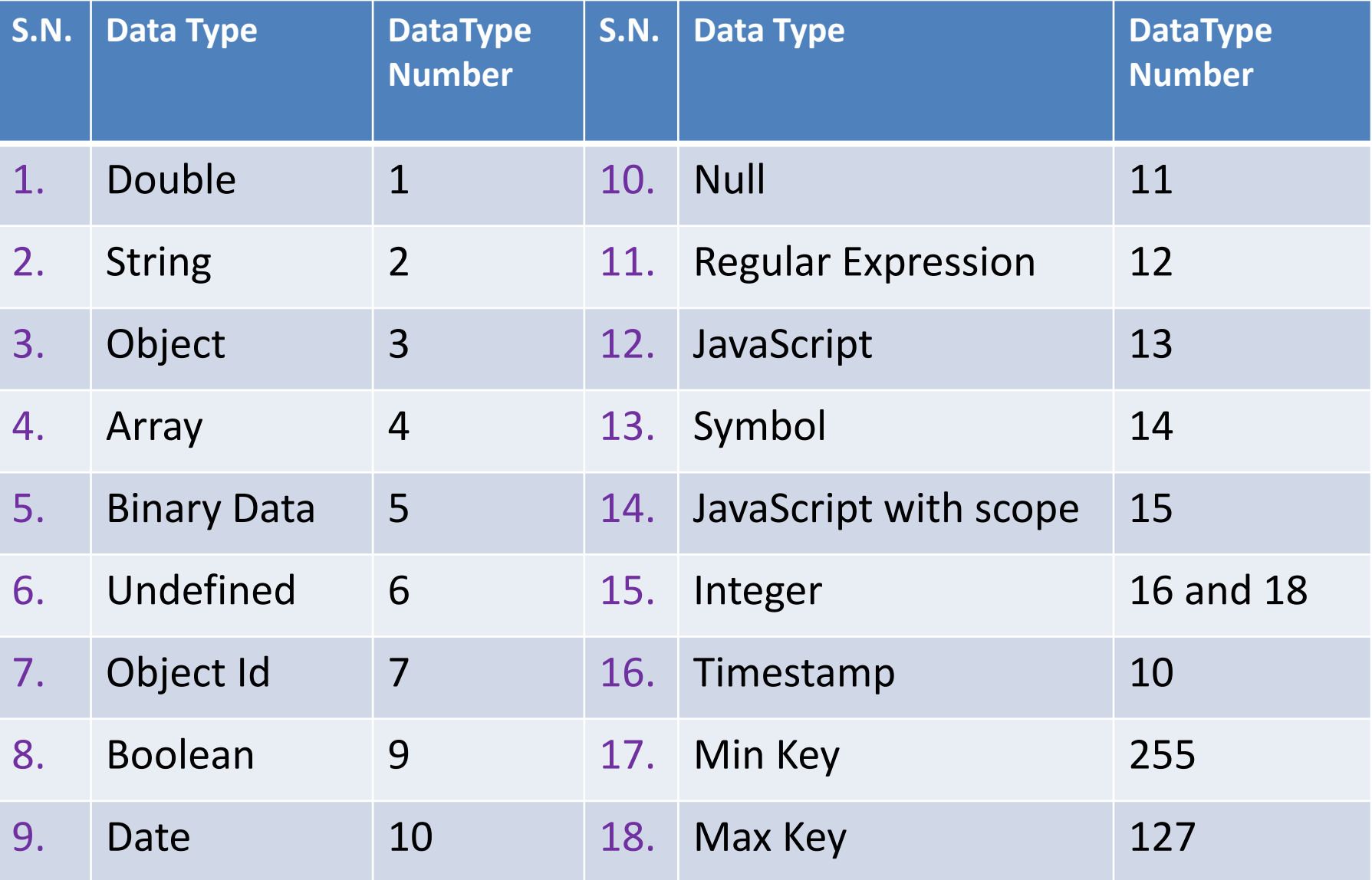

#### •Creation of Database  $\rightarrow$

It is not required to create seperate database in MongoDB. As soon as you insert first information n database, database automaticaly created.

#### •Displaying Current Database $\rightarrow$

>show dbs it shows database

>show collections it shows collections of current database

## $\cdot$ Using Database $\rightarrow$

>use mydb

#### •CRUD operations  $\rightarrow$

The operations are as under -

**Create** 

Read

Update

**Delete** 

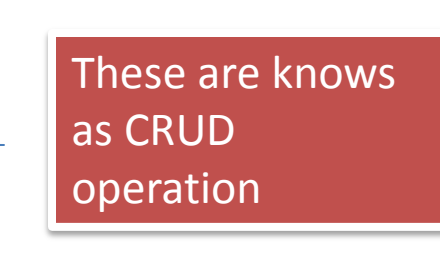

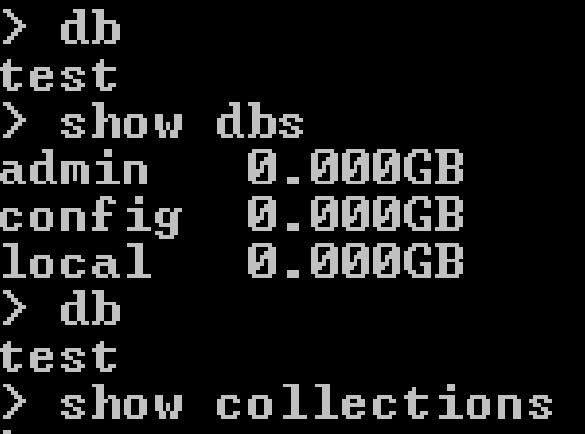

#### •Creation of databse using Save operation  $\rightarrow$

It is not required to create seperate database in MongoDB. As soon as you insert first information n database, database automaticaly created.

- You can input data in collection by save or insert commanddb.<collection-name>.save({<document details>})
- We can use show collections command to confirm creation of collection.
- >USE <DatabaseName> can also be used to create database
- Following example shows creation of school database and input of 1 collection.

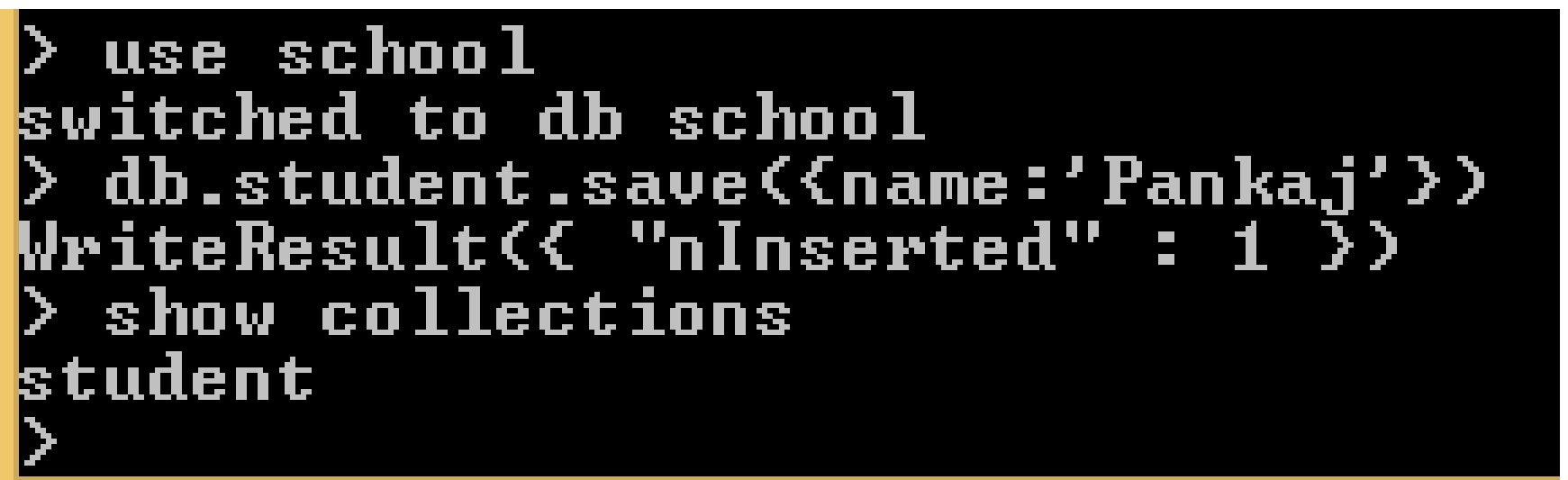

- •Creation of databse using Save operation >
	- We can insert multiple document like --

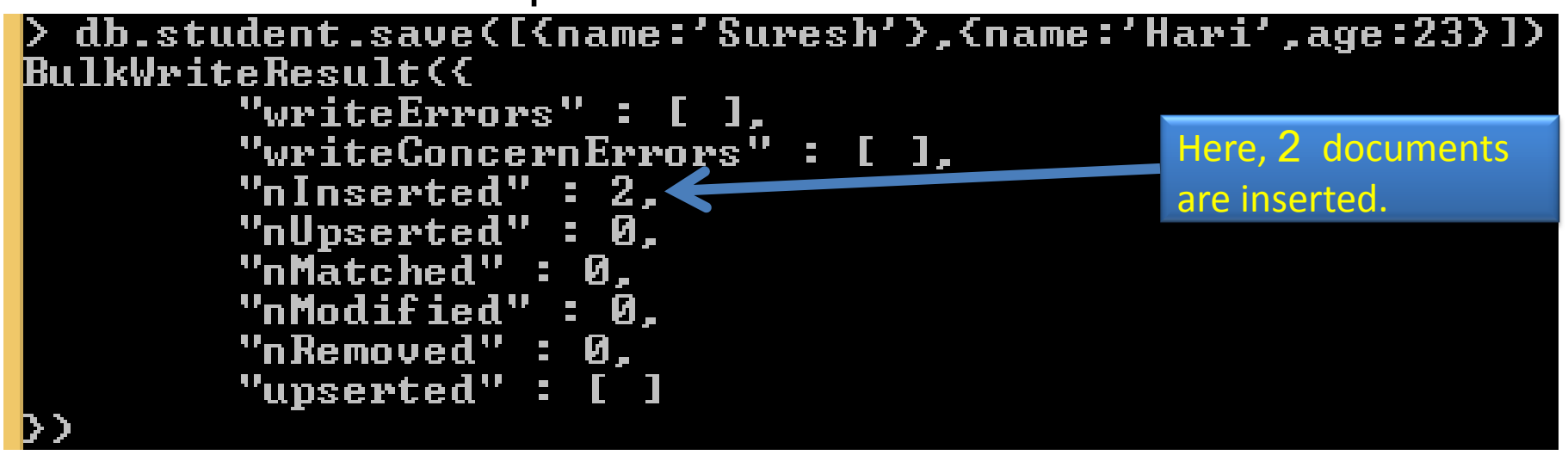

- When you insert a document, mongoDB adds a field itself "\_id" it sets its value in increasing order. This process is not visible to us. If we desire, we can give value of "\_id" at the time of insertion.
- •If you insert a document using Save or insert and name is not received from given database or collection then mongoDB creates a new database for it.

#### •Creation of database from Insert operation  $\rightarrow$

- You can insert data in collection using insert commanddb.<collection-name>.insert({<document details>})
- We can use show collections command to confirm creation of collection.
- Following example shows creation of school database and input of 1 collection.

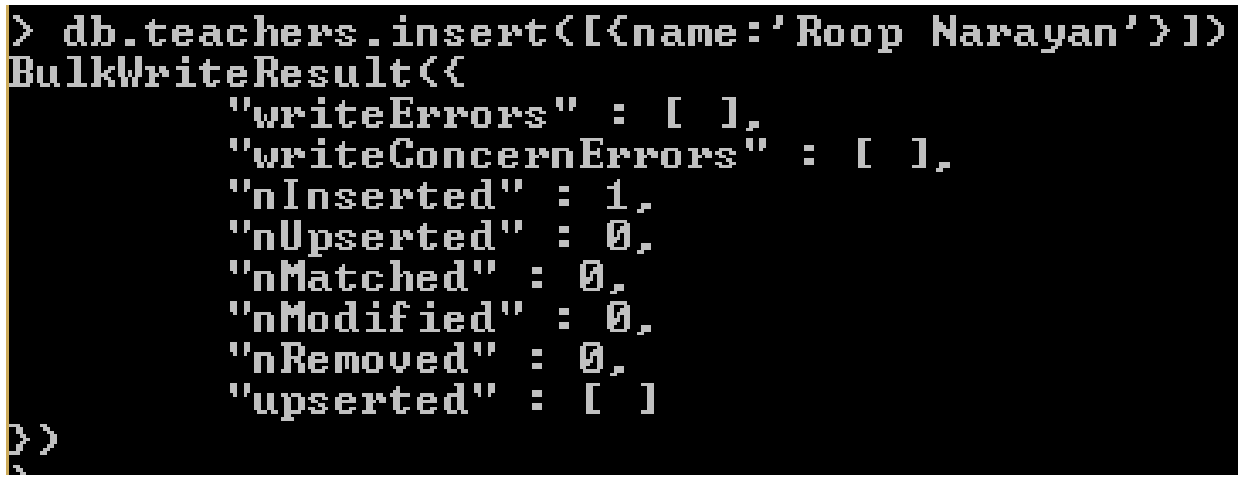

- We can insert multiple document like
- >db.teachers.insertMany([{name:'Ratan'},{name:'Krishna',age:45}])

#### •Document can also be inserted by object creation.

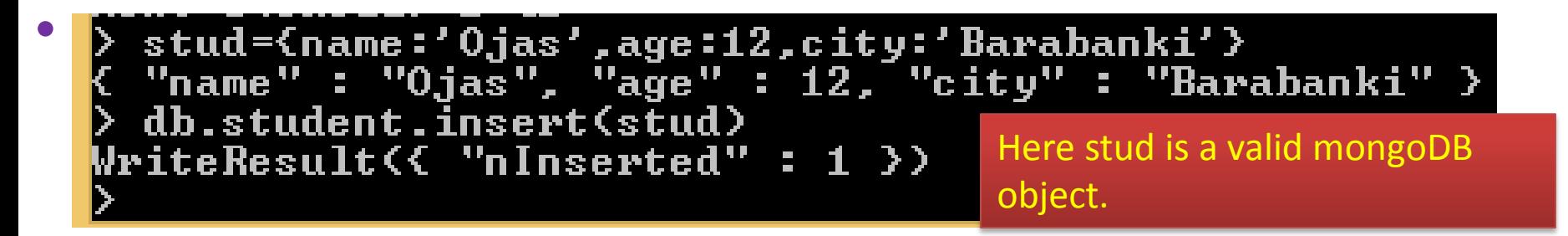

```
An object can have a field which is an object itself.<br>Baddr={Hno:113, Uill:'Sangram Kheda',post:'Gulariha'}<br>C "Hno" : 113, "Uill" : "Sangram Kheda", "post" : "Gulariha" }
       stud={name:'Mohit',age:24,address:addr}
```

```
"name" : "Mohit",
        "age" : 24,
        "address"
                "Hno" : 113,
                "Vill" : "Sangram Kheda",
                "post" : "Gulariha"
        Þ
 db.student.insert(stud)
WriteResult({ "nInserted" : 1 })
```
address is a field of stud , its value is addr which is an object.

Here subject is an array

#### •An Object can have arrays too. For ex –

Name: Himanshu

Class:11

Section: A

Subjects: English, Hindi, Maths, Physics, Chemistry

```
newstud={
  name:'Himanshu',
  class:11.
  Sec: 'A'.Subjects: ['English','Hindi','Maths','Physics','Chemistry']
      "name" : "Himanshu",
      "class": 11."Sec" : "A"
      "Subjects"
                    ш
                  "English",
               "Hindi",
               "Maths".
               "Physics",
              "Chemistry"
      T
db.student.save(newstud)
iteResult({ "nInserted" : 1 })
```
#### •Read Operation:

Read operation is used access documents from collection of database. Syntax is-

>db.<collection-name>.find() will show all documents of collection.

>db.<collection-name>.findOne() will show only one record.

>db.<collection-name>.findOne({<key>:<value>}) it will work like search

criteria.

If no record matches then it use school switched to db school returns null.show collections student teachers db.student.find() "\_id" : ObjectId("5be1255c6b46969b847e3f5f"), "name" : "Pankaj" ><br>"\_id" : ObjectId("5be446c3f29d9be663cbee3c"), "name" : "Suresh" > "\_id" : ObjectId("5be446c3f29d9be663cbee3d"), "name" : "Hari", "age" : 23 } "\_id" : ObjectId("5be44b54f29d9be663cbee3f"), "name" : "Ojas", "age" : 12, "ci  $\sqrt{ }$ : "Barabanki" > id" : ObjectId("5be44ce9f29d9be663cbee40"), "name" : "Mohit", "age" : 24, "a lress" : {~"Hno" : 113, "Uill" : "Sangram Kheda", "post" : "Gulariha" > > ``<br>"\_id" : ObjectId<"5be44ee2f29d9be663cbee41">, "name" : "Himanshu", "class" : 1<br>. "Sec" : "A", "Subjects" : [ "English", "Hindi", "Maths", "Physic  $\mathbf{u}^{(i)}$  1  $\lambda$ db.student.findOne() "\_id": 0bjectId("5be1255c6b46969b847e3f5f"), "name": "Pankaj" > db.student.findOne({name:'Suresh'}) "\_id" : ObjectId("5be446c3f29d9be663cbee3c"), 'mame" : "Suresh" >

## •Read Operation:

```
"_id": ObjectId("5be446c3f29d9be663cbee3d"),
     "name" : "Hari",
     "age" : 23""_id": 0bjectId("5be44b54f29d9be663cbee3f"),
     "name": "0.jas",
     "age" : 12,
     "city": "Barabanki"
     "_id": 0b.jectId("5be44ce9f29d9be663cbee40"),
     "name": "Mohit",
     "age" : 24,
     "address" : \zeta"Hno" : 113,
             "Uill" : "Sangram Kheda",
             "post": "Gulariha"
     \mathcal{Y}"_id": ObjectId("5be44ee2f29d9be663cbee41"),
     "name": "Himanshu",
     "class" : 11."See" : "A"."Subjects": [
             "English",
             "Hindi",
             "Maths",
             "Physics",
             "Chemistry"
     \mathbf{I}
```
pretty( ) prints documents in JSON format with proper indentation.

#### •Read Operation:

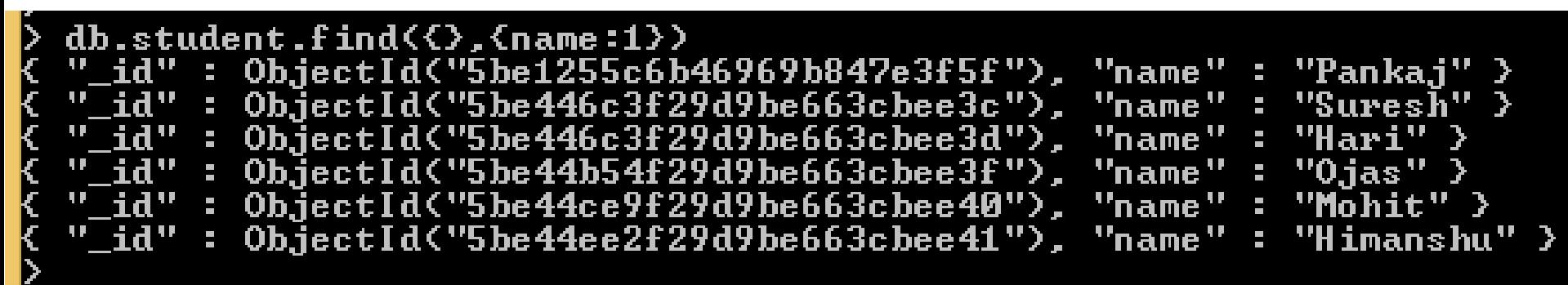

With the above given example only name field will be displayed with " id".

#### If you don't want to display " id" then command will be like $db.setudent.find $\langle \rangle$ , \text{fname:1,_id:0} \rangle$ "name" ''Panka,i" →  $\overline{\phantom{a}}$ "name" : "Suresh" } "name" : "Hari" >  $"0$ jas" > "name" "name" : "Mōhit" > "name" : "Himanshu" >

Neha Tyagi, KV5Jaipur II Shift

## MongoDB -Basic Operators

#### •Comparison Operator:

Like other databases, mongoDB also provides operators so that we can perform delete, read or update operations.

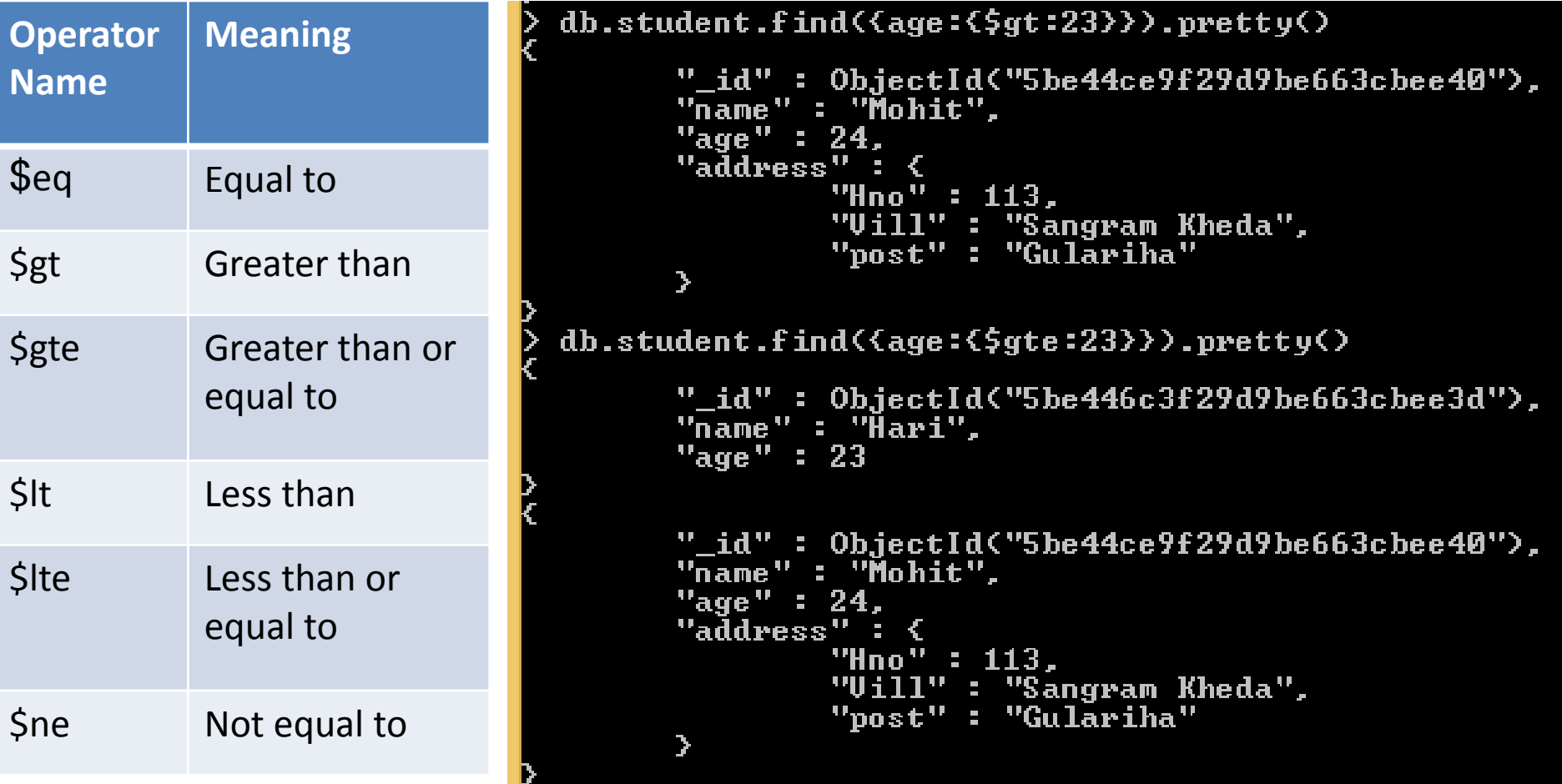

## MongoDB-Basic Operators

•Comparision Operator:

Conditional base or range is to be given as-

{field:{\$gte:<lower value>, \$lte:<upper value>}}

```
db.student.find<<age:<$gte:23,$lte:24>>>.pretty<>
      "_id" : ObjectId<"5be446c3f29d9be663cbee3d">,
      "name" : "Ĥari",
      "age" : 23
      "_id" : ObjectId("5be44ce9f29d9be663cbee40"),
      "name" : "Mohit",
      "age" : 24
      "address'
              "Hno" : 113,
                   l" : "Sangram Kheda",
              "post" : "Gulariha"
      Ţ.
```
## MongoDB -Basic Operators

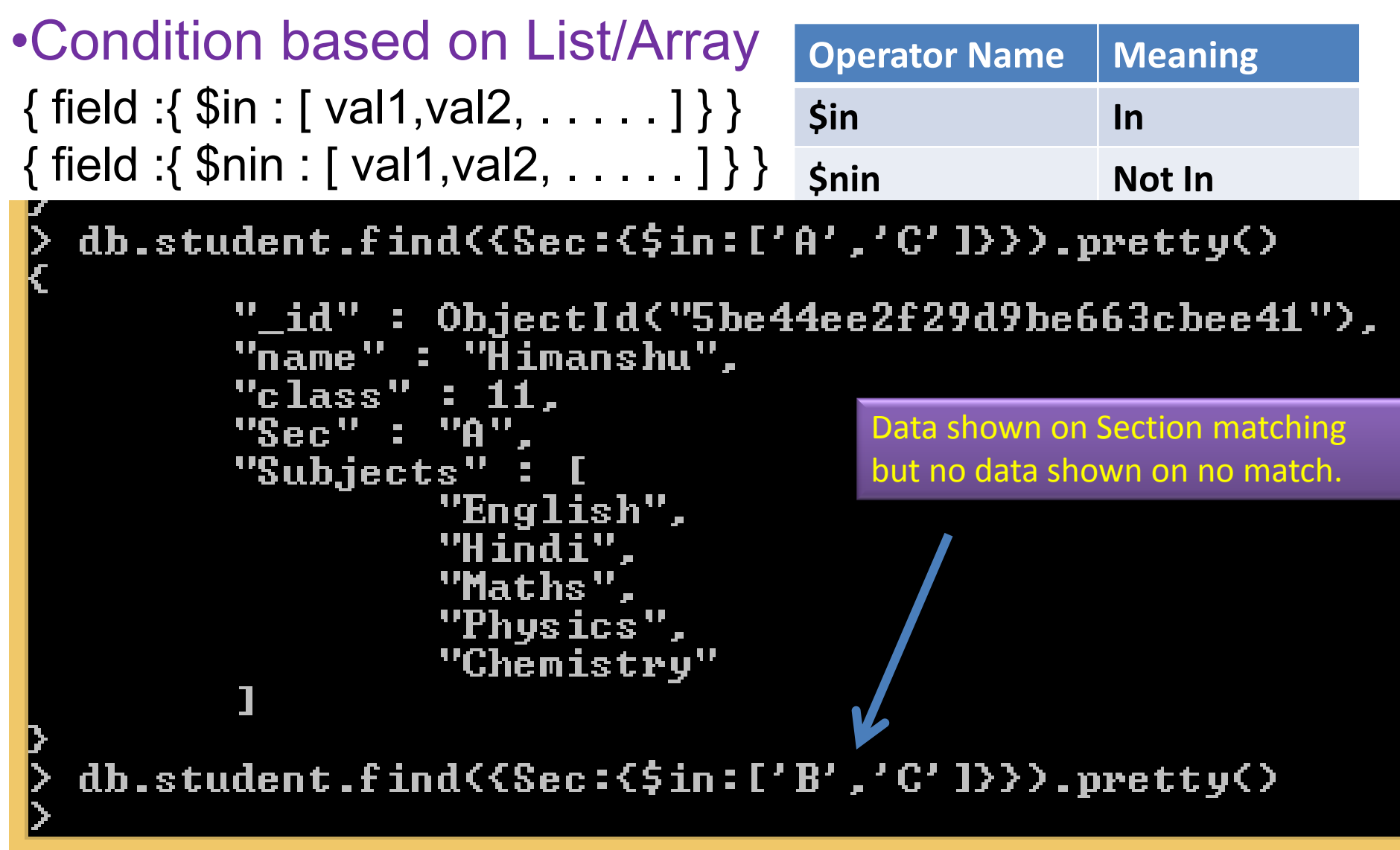

## MongoDB-Basic Operators

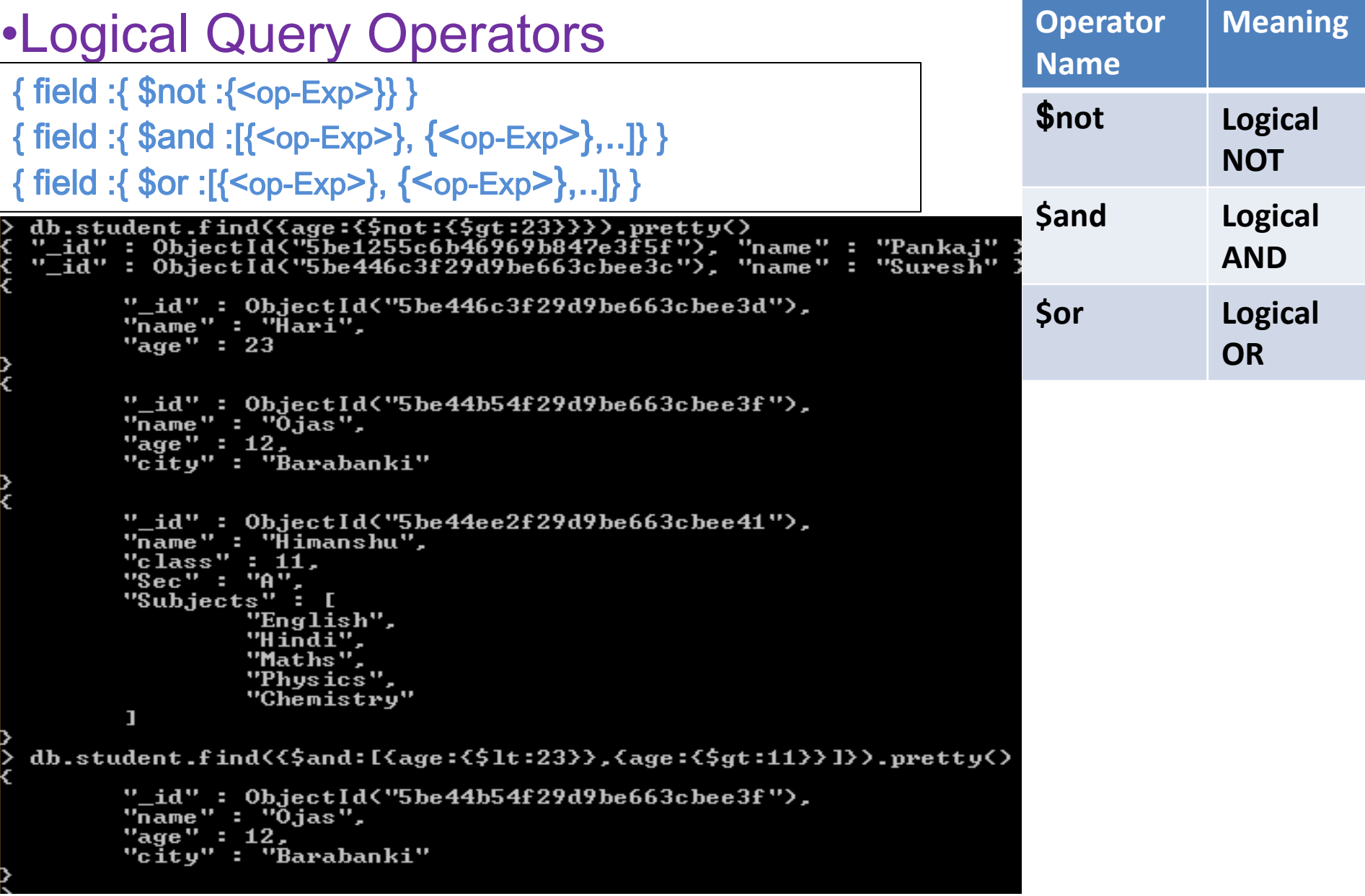

#### •Update Operation:

ı

Update operation can be used in two ways-

>update/updateOne or >updateMany (\$set operator is used with it)

```
>db.<CollectionName>.update/updateOne({query-exp},{$set:{<field1>:<val1>, . . . }}
 db.student.update({age:12},{$set:{name:'Hari Prakash'}})
WriteResult({ "nMatched" : 1, "nUpserted" : 0, "nModified" : 1 })
 db.student.find().pretty()
 "_id" : ObjectId("5be1255c6b46969b847e3f5f"), "name" : "Pankaj" ><br>"_id" : ObjectId("5be446c3f29d9be663cbee3c"), "name" : "Suresh" >
        "_id": ObjectId("5be446c3f29d9be663cbee3d"),
        \frac{1}{2}<br>"name" : "Hari",<br>"age" : 23
                                                          Only to make it understand this example
        "_id": ObjectId("5be44b54f22d9be663cbee3f"),
       "name": "Hari Prakash",<br>"age": 12,
                                                          has taken otherwise updation always to
        "city": "Barabanki"
                                                          be made with primary key. Here name
                                                          has modified as Hari Prakash where age
        "_id": ObjectId("5be44ce9f29d9be663cbee40"),
        "name": "Mohit".
        "age" : 24.was 12.
        "address" : {
                "Hno" : 113,
                "Uill": "Sangram Kheda",
                "post": "Gulariha"
        У
                                                          If you need to update multiple matching
                                                          records then you should use
        "_id": 0bjectId("5be44ee2f29d9be663cbee41"),
        "name" : "Ĥimanshu",
                                                          updateMany( )."class" : 11."Sec" : "A",
        "Subjects": [
                "English",
                "Hindi".
                "Maths",
                "Physics"
                "Chemistry"
```
•Delete Operation:

Delete operation can be used in two ways-

>deleteOne or >deleteMany

>db.<CollectionName>.deleteOne({<filter Exp>}) it will delete only one record even on multiple matching.

>db.<CollectionName>.deleteMany({<filter Exp>}) it will delete multiple records on multiple matching.

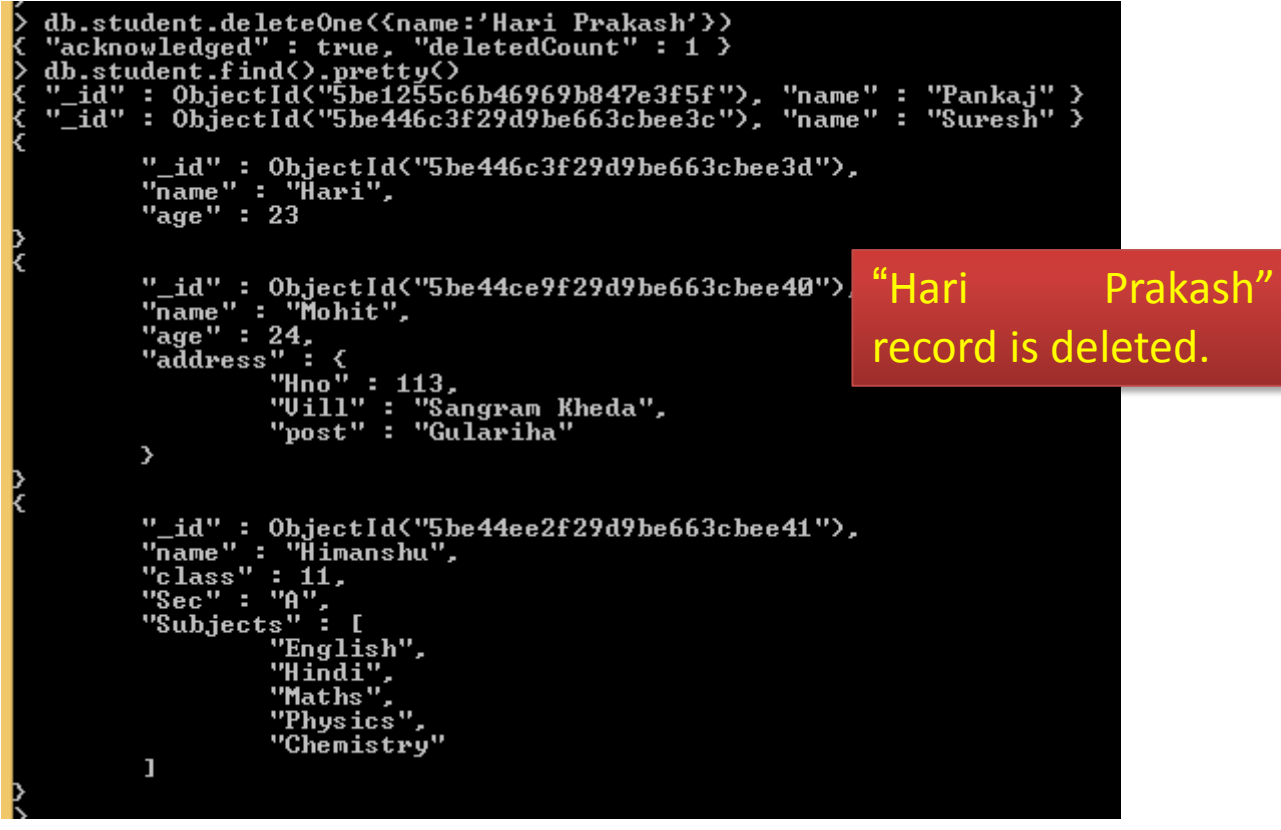

## Thank you

Please follow us on our blog-

[www.pythontrends.wordpress.com](http://www.pythontrends.wordpress.com/)